## Documentation Chapterfolder

Boretti Mathieu

April 2004

## Table des matières

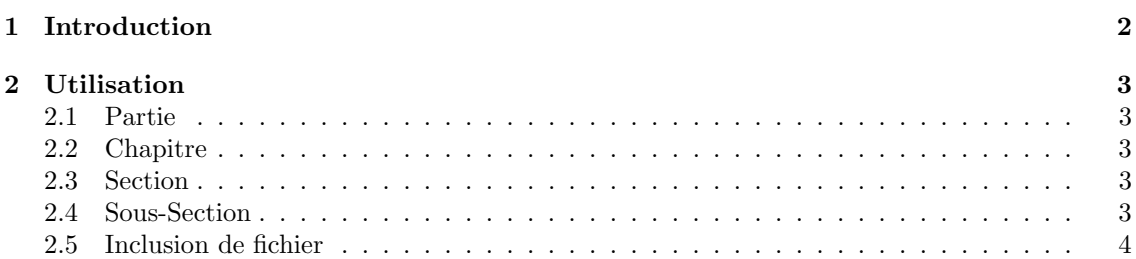

# Chapitre 1 Introduction

Ce paquetage permet la gestion de structure de dossier en correspondance avec une structure en chapitre et section. Il est ainsi possible de travailler relativement facilement avec des structures de dossier, sans devoir se soucier des chemins d'accès.

Ce document décrit l'utilisation du paquetage chapterfolder qui apporte ces capacités.

### Chapitre 2

## Utilisation

#### 2.1 Partie

La definition d'une nouvelle partie s'effectue avec la commande suivante : \cfpart[<titre court>]{<titre}{<dossier>}{<fichier>} La definition d'une nouvelle partie non numérotée s'effectue avec la commande suivante : \cfpartstar[<titre court>]{<titre}{<dossier>}{<fichier>}

#### 2.2 Chapitre

La definition d'un nouveau chapitre s'effectue avec la commande suivante : \cfchapter[<titre court>]{<titre}{<dossier>}{<fichier>} Ainsi, par exemple, le chapitre courant a été obtenu en utilisant la commande suivante : \cfchapter{Utilisation}{util}{util.tex} La definition d'un nouveau chapitre non numéroté s'effectue avec la commande suivante : \cfchapterstar[<titre court>]{<titre}{<dossier>}{<fichier>}

#### 2.3 Section

La definition d'une nouvelle section s'effectue avec la commande suivante : \cfsection[<titre court>]{<titre}{<dossier>}{<fichier>} Ainsi, par exemple, la section courante a été obtenu en utilisant la commande suivante : \cfsection{Section}{sec}{sec.tex} La definition d'une nouvelle section non numérotée s'effectue avec la commande suivante : \cfsectionstar[<titre court>]{<titre}{<dossier>}{<fichier>}

#### 2.4 Sous-Section

La definition d'une nouvelle sous-section s'effectue avec la commande suivante : \cfsubsection[<titre court>]{<titre}{<dossier>}{<fichier>} La definition d'une nouvelle sous-section non numérotée s'effectue avec la commande suivante : \cfsubsectionstar[<titre court>]{<titre}{<dossier>}{<fichier>}

#### 2.5 Inclusion de fichier

La première possibilité pour inclure un fichier est d'utiliser la commande  $\cfinput$  qui permet d'inclure un fichier de la même manière que \input, sauf que le chemin d'accès est celui du dossier courant. La deuxième façon consiste à utiliser les commandes \cfcurrentfolder et \cfcurrentfolderfigure. La premi'ere retourne le chemin d'acc`es au dossier courant, alors que la deuxième retourne le chemin d'accès à un dossier figure qui se trouvent dans le dossier courant. Ainsi, par exemple, la commande \cfcurrentfolder produit dans notre cas le résultat "util/file/", alors que la commande  $c$ fcurrentfolderfigure produit "util/file/figure/" .